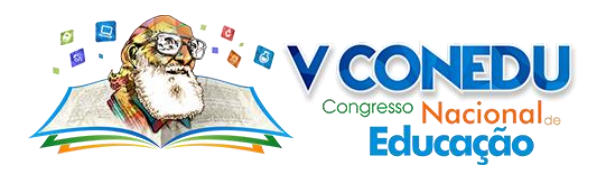

# **Desenvolvimento de aplicativo móvel e desktop como ferramenta de apoio ao ensino aprendizagem.**

Antônio Galvão dos Santos Freitas; Orientador: Eduardo Coelho De Lima

*Instituto Federal de Educação, Ciência e Tecnologia do Rio Grande do Norte – Campus Ipanguaçu [Goantonio80@gmail.com;](mailto:Goantonio80@gmail.com) [eduardo.coelho@escolar.ifrn.edu.br](mailto:eduardo.coelho@escolar.ifrn.edu.br)*

**Resumo:** Esta pesquisa descreve a criação de um software pensado como ferramenta para auxiliar o docente na elaboração e passagem do conteúdo de avaliações acadêmicas de forma fácil, rápida e interativa. A aplicação desenvolvida conta com suporte para desktops e dispositivos mobiles e foi inspirada em jogos digitais encontrados no mercado atualmente. Foi desenvolvida já com alguns cuidados com a sua acessibilidade e provê um mecanismo de gerenciamento de perguntas e respostas para o docente, permitindo que este crie e modifique suas próprias questões. Sua simplicidade de uso através da interface intuitiva estimula o estudo através do uso lúdico, e traz benefícios tanto para o professor quanto para o aluno.

**Palavras-chave:** Aplicativos, Ensino Aprendizagem, Educação, Interativo.

## **1.INTRODUÇÃO**

 $\ddot{\phantom{a}}$ 

 Um dos grandes desafios enfrentados atualmente na educação brasileira é a diminuição da evasão de crianças e adolescentes das escolas. Segundo o levantamento feito pelo Todos Pela Educação(TPE)<sup>1</sup>, com base nos resultados da Pesquisa Nacional por Amostra de Domicílio (Pnad), o Brasil possui 2.486.245 crianças e adolescentes de 4 a 17 anos fora da escola, esses números representam 6% do total de alunos no país.

 Do número total de alunos fora da escola, 1.543.713 são jovens de 15 a 17 anos, que deveriam estar matriculados no ensino médio. Esse número é bastante preocupante, principalmente nos que estão cursando o ensino fundamental, em que muitos abandonam sem ao menos saberem ler ou conseguirem fazer operações básicas. Mesmo que voltem, no futuro, a frequentar a

<sup>1</sup> Todos pela Educação (TPE) é uma organização sem fins lucrativos composta por diversos setores da sociedade brasileira com o objetivo de assegurar o direito à Educação Básica de qualidade para todos os cidadãos até 2022, ano que se comemora o bicentenário da independência do Brasil. Fonte: Wikipédia, acessado em: 28/02/2018.

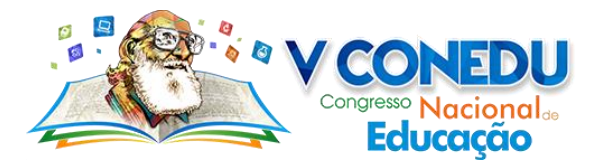

escola, terão grandes dificuldades em aprender o conteúdo e acompanhar a turma. Para tornar a situação ainda mais complicada, sabemos que muitas vezes o número de alunos inviabiliza um atendimento personalizado por parte do professor para tentar minimizar o problema. Não é raro, infelizmente, casos em que o aluno não consegue aprender o assunto. O mesmo aluno, eventualmente, pode reprovar muitas vezes e ficar sujeito à frustação do processo de ensinoaprendizagem não efetivo.

 Some-se a isso experiências com metodologias falhas, falta de condições do próprio aluno em comprar materiais como um caderno ou caneta. Não é de se espantar que muitos acabam por seguir o caminho da desistência da escola. Neste sentido, ferramentas de apoio ao ensinoaprendizagem com foco no aluno ganham um papel importante por ser uma forma de empoderar o aluno no seu percurso de aprendizagem.

 A tecnologia surge como um último recurso para desacelerar o desenvolvimento desse problema e, esperançosamente, resolvê-lo, trazendo uma proposta envolvente e atual à atenção dos jovens, mantendo o seu interesse na continuidade de seu processo didático. Os resultados do uso de tecnologias na educação podem ser grandiosos, porém há como prever o impacto que uma determinada ferramenta terá antes de adotá-la. Por ora, nos limitamos a desenvolver uma aplicação que auxilie na resolução do mesmo ou ao menos minimiza os problemas já brevemente contextualizados.

 A proposta deste trabalho consiste na criação de uma aplicação que auxilie o professor na elaboração e passagem de atividades para os alunos. Mais do que isso, uso deste tipo de ferramenta visa uma abordagem do assunto de forma mais interativa, onde o aluno assume o papel de autor da busca do seu próprio conhecimento, evitando assim que eles percam o interesse imediato de praticar o conhecimento adquirido na aula. Ora, intuitivamente esperamos que a ferramenta, ao incentivar o aluno a realizar atividades práticas, provocará um maior envolvimento do aluno com a disciplina em questão e consequente maior fixação do assunto. A ferramenta desenvolvida, afinal, busca propiciar a prática de exercícios de uma forma mais envolvida com as tecnologias atuais.

 A nossa ferramenta dispensa o uso do tradicional papel e caneta, mas permite a abordagem de assuntos em um formato de pergunta e resposta. Em outras palavras, a nossa aplicação simula um "Quiz" com perguntas e respostas objetivas. Adicionalmente, a aplicação pode ser executada tanto em dispositivos desktop quanto dispositivos "mobile", como tablets e celulares, oferecendo assim uma maior disponibilidade ao permitir o uso em diferentes plataformas.

O uso de ferramentas tecnológicas no apoio ao processo de ensino-aprendizagem é uma área bastante

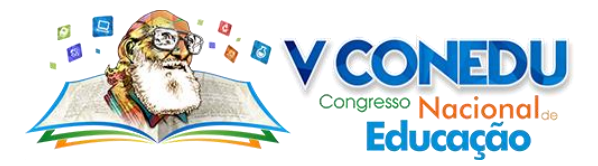

estudada e existem documentos que sugerem a sua eficiência no ensino de crianças, adultos e adolescentes. Por exemplo, podemos citar a grande plataforma para iniciantes e veteranos que amam aprender e programar, o Codecademy (Zach Sims e Ryan Bubinski, 2011), um dos maiores sites de aulas gratuitas que conta com um sistema interativo online para aprender linguagens de programação de todos os tipos.

 Outra grande plataforma de apoio ao ensino-aprendizagem é a Khan Academy (Sal Khan, 2007), criada em 2007 pelo educador americano Salman Khan. Trata-se de uma organização sem fins lucrativos que tem como objetivo oferecer uma educação de qualidade para todas as idades em todos os níveis da educação e assuntos, sendo ela o maior site para aprender matemática do mundo, oferecendo vídeo-aulas e mais de 300 mil exercícios completamente gratuitos que podem ser acessados a qualquer hora do dia. O site oferece ensino personalizado: reconhece quais habilidades o aluno domina e quais ainda precisa praticar. Além disso, o professor tem acesso imediato ao desempenho de seus alunos, podendo identificar as dificuldades de cada um. Basta ter um computador com acesso à Internet.

#### **2.METODOLOGIA**

 Para o desenvolvimento da aplicação, duas tecnologias foram avaliadas como candidatas a atender os objetivos traçados: o framework Unity e a Unreal Engine. Durante a pesquisa das vantagens e desvantagens da plataforma, foi visto que a Unity tinhas muito mais pontos positivos em relação à Unreal, pois contava com uma comunidade bastante ativa para solucionar problemas, oferecer dicas, além de produzir bastante material gratuito para desenvolvedores iniciantes e aprendizes da plataforma, como também, ter uma documentação bem organizada em seu site recheada de tutoriais e atividades que auxiliam no aprendizado. Assim, foi escolhida a Unity para desenvolver a nossa aplicação e adquirida a licença gratuita para estudantes e pequenos desenvolvedores.

Outros programas foram utilizados para a elaboração de várias partes do projeto, tais como: CorelDraw para a elaboração de algumas partes do layout e acabamento dos mesmos, sendo ele usado para fazer a logo da aplicação e mais alguns ícones. O Adobe Photoshop, da grande empresa Adobe, também foi usado com uma função semelhante, porém permitiu trabalhar com um nível de detalhe maior e técnicas de desenho e modelagem disponível com uma maior eficácia. Com ela foi feito algumas edições de detalhes estéticos usando de filtros encontrados no mesmo para deixar o

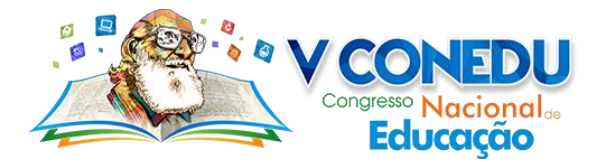

programa com uma tonalidade de cor mais suave, já que ele é destinado a um público vasto. Pensando em oferecer o máximo em acessibilidade, o layout foi pensado para ser agradável também para pessoas que tenham problemas de visão ligados à claridade ou similaridade das cores, sejam estes daltônicas ou suscetíveis a ataques epiléticos. Outras partes dos layouts foram adquiridos através de sites gratuitos, esses que contam com inúmeras imagens, GIFs e ícones criados por profissionais da área de design, como também de amadores e pessoas do próprio site. Os sites usados foram: [https://www.freepik.com,](https://www.freepik.com/) [https://www.flaticon.com/,](https://www.flaticon.com/) [https://www.iconfinder.com/.](https://www.iconfinder.com/) Todos esses sites contam com um acervo gratuito e pago, todavia, foi usado apenas o material disponível no acervo gratuito.

 A parte de sonoplastia do projeto foi toda adquirida através de sites com acervo gratuito, semelhante as imagens adquiridas. Todos os sons foram adquiridos através de apenas um site, o [https://freesound.org,](https://freesound.org/) que foi lançado em 2005 e, tendo como proprietário a Music Technology Group, conta hoje com uma imensa comunidade de pessoas que fazem desde sons simples como o toque de uma campainha até instrumentais bastantes complexos. Nele foi possível conseguir todos os diversos sons necessários em nosso projeto, tais como: som de fundo das telas, som de botões específicos e de interação.

 Como a plataforma escolhida foi a Unity, poderíamos optar em escolher duas IDE: o MonoDeveloper ou o Microsoft Visual Studio. O MonoDeveloper é uma ferramenta opensource e já vem incluso quando se faz o download da Unity, ele conta com inúmeras ferramentas disponíveis, assim como uma interface bem organiza para trabalho, porém, por questões de gosto, foi escolhido o Visual Studio, que se trata de uma das ferramentas mais completas na área, além de ter um ótimo suporte para a linguagem que iremos usar na nossa aplicação.

 A linguagem usada para a elaboração do projeto foi o C# e com ela foi possível suprir todas as necessidades do projeto com total eficácia, mas poderíamos usar o Javascript para a elaboração das animações, entretanto, não foi necessário, dessa forma foi preferido apenas uma linguagem para realizar tudo e seguir apenas um padrão. Com ela foi possível criar as animações de transição dos cenários, botões, som e todas as demais funções de manipulação de dados requeridas no projeto.

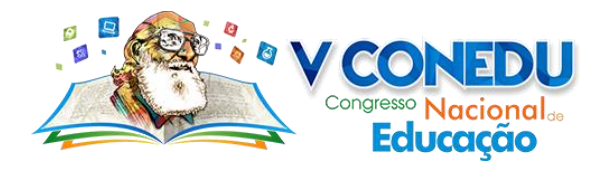

 O Word, programa disponibilizado pela Microsoft em parceria com as instituições federais, foi usado para fazer toda a documentação do projeto, tais como: registro de atividade, observações, registro de alterações no código, este mesmo documento, entre outras coisas que foram necessárias registrar durante o desenvolvimento da aplicação para que não ocorressem possíveis erros e que, se ocorressem, pudessem ser achados através dos registros mais facilmente.

 A documentação do projeto foi desenvolvida com o Astah Community, usado principalmente para o desenvolvimento dos diagramas na parte de engenharia de software do projeto. Foi usada a licença gratuita instalada nos laboratórios do campus IFRN Ipanguaçu.

 A metodologia usada na elaboração do projeto segue o modelo de desenvolvimento interativo e incremental com algumas alterações nas fases de acordo com as necessidades da ferramenta. Nesse modelo, a aplicação é desenvolvida em incrementos e a cada incremento é desenvolvido em cascata, assim, são vários passos similares (interativo) que se repetem ao longo do projeto e, no fim de cada passo a aplicação ganha novas funcionalidades de acordo com o que é requerido e planejado (incremental).

#### **3.RESULTADOS E DISCUSSÃO**

#### **3.1 Planejamentos do projeto**

 Durante o planejamento do projeto se fez necessário o uso da UML, uma linguagem de modelagem bastante usada atualmente no desenvolvimento de projetos para visualizar, especificar, construir e documentar projetos de software, assim, ela foi mais que importante nas etapas de análise e planejamento em conjunto com o programa de elaboração de diagramas em UML, Astah. Com eles foi possível deixar o desenvolvimento mais ágil e foca nos objetivos mais importantes, trabalhando de forma que o programa tenha o mínimo de erros no futuro, atendendo a todas as necessidades do cliente e, consequentemente, funcionando corretamente de acordo com o que foi planejado.

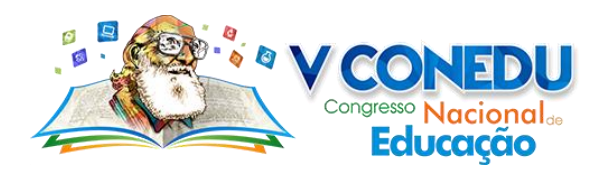

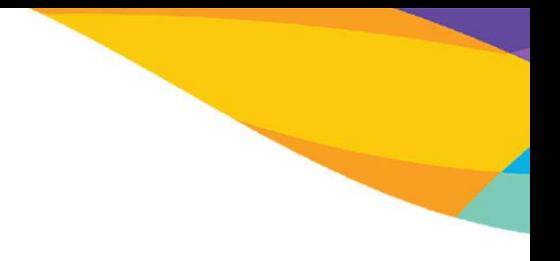

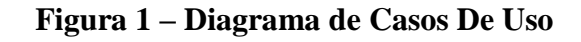

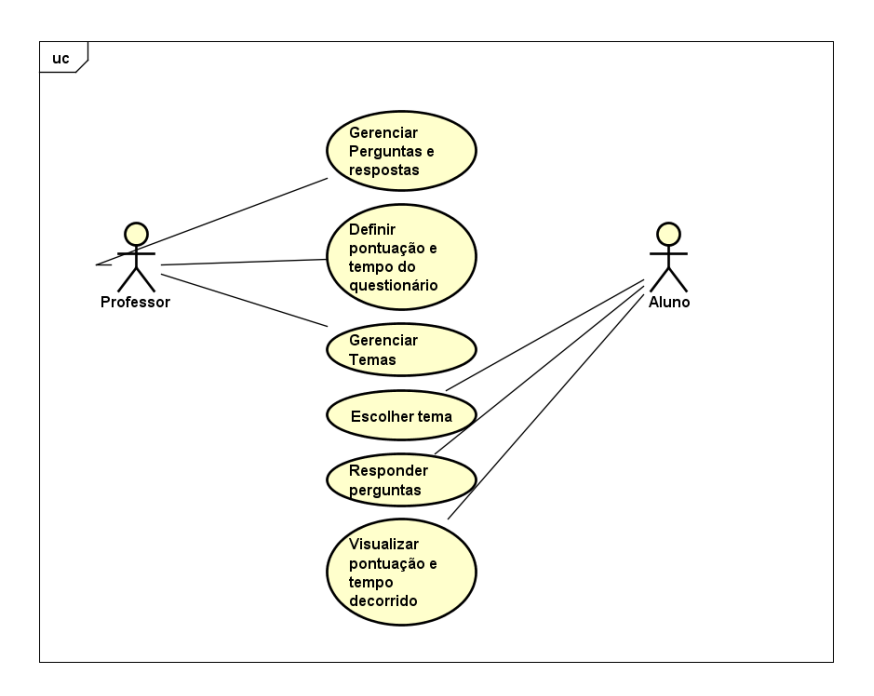

Fonte: Autoria própria, 2018.

**Figura 2 – Diagrama de Classes**

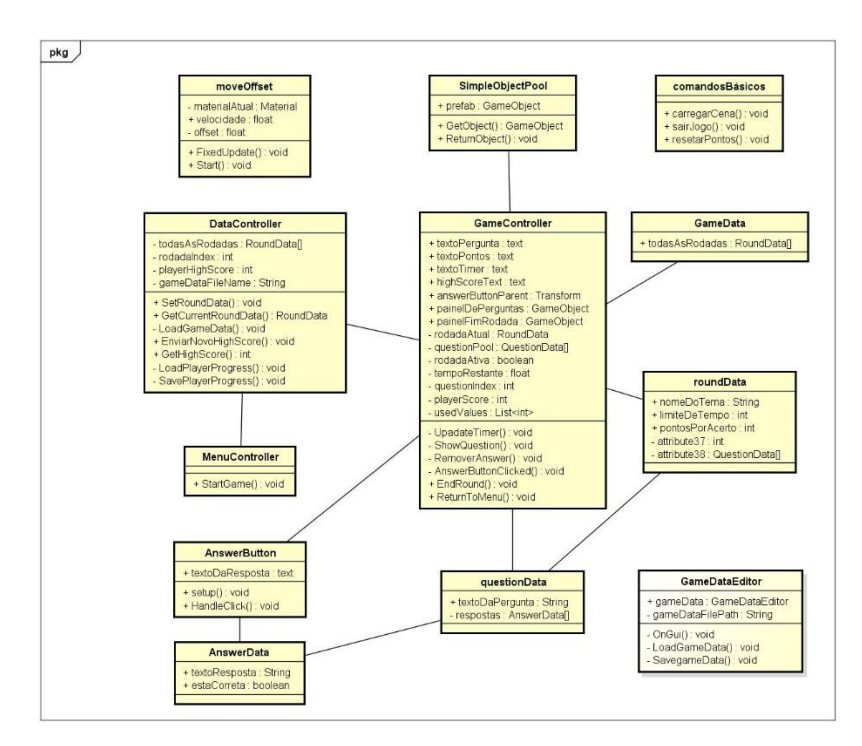

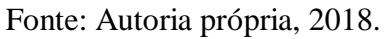

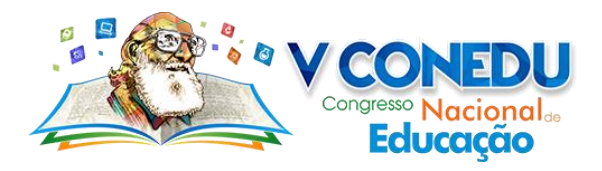

 A parte visual do projeto foi desenvolvida pensando na acessibilidade a todos os usuários na qual usarem, assim, foram usadas cores mais simples e de tonalidades facilmente distinguíveis, o que ajuda daltônicos a não perderem a experiência em sua totalidade. O objetivo é que eles possam visualizar com clareza as informações para que não ocorra nenhuma divergência, como também, criar uma aplicação com visual amigável e simples de ser usada, abaixo seguem as telas da aplicação e suas funcionalidades:

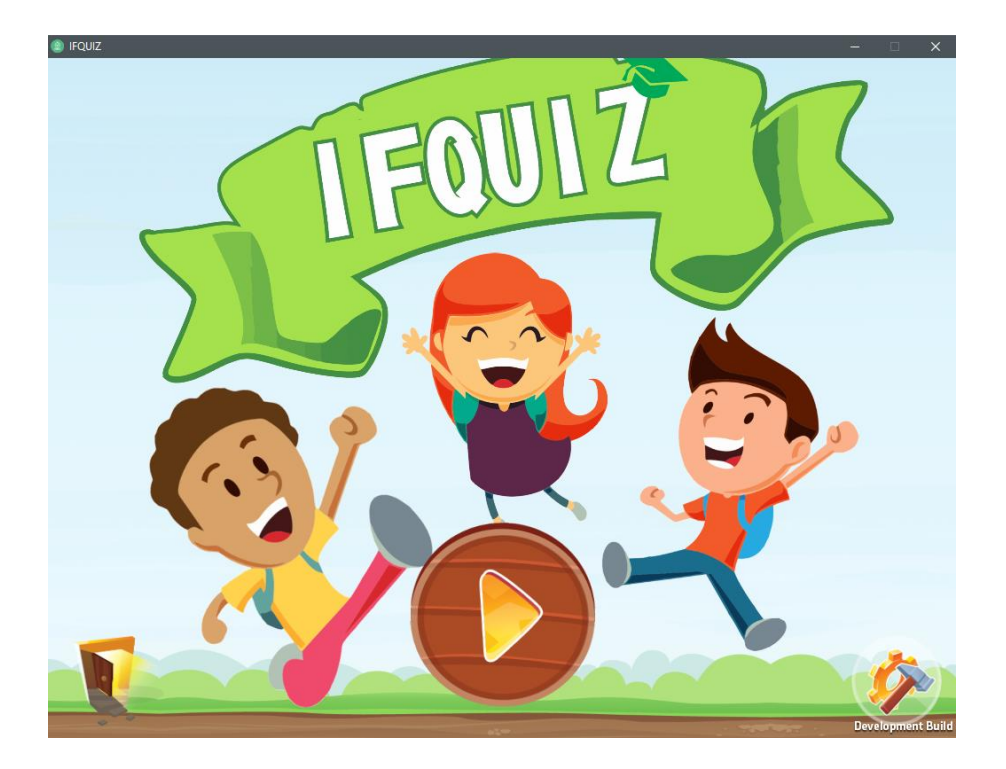

## **Figura 3 – Tela de título da aplicação**

Fonte: Autoria própria, 2018.

 A tela de título é usada para apresentar a aplicação ao usuário, além de passar a imagem dos objetivos da nossa aplicação e sobre o que se trata a mesma, ela é o ponto inicial do jogo, aqui basta apenas o usuário clicar no botão play para jogar ou acessar outras funcionalidades presentes nela, tais como o botão sair e configurações.

 Nesta tela foram inseridos mecanismos de animação de fundo, som e som dos botões para criar interatividade entre usuário e aplicação, esses mecanismos junto com as cores criam um ambiente digital perfeito para crianças, jovens e adultos, principalmente pela simplicidade, esses mesmos elementos também foram repetidos nas telas seguintes e adicionados de novas funcionalidades, como também, novos sons e botões.

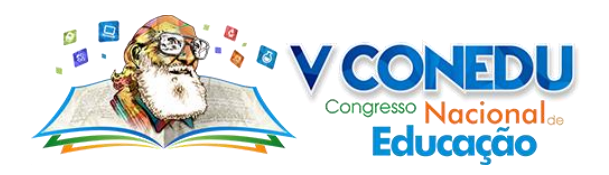

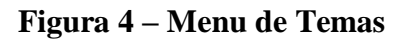

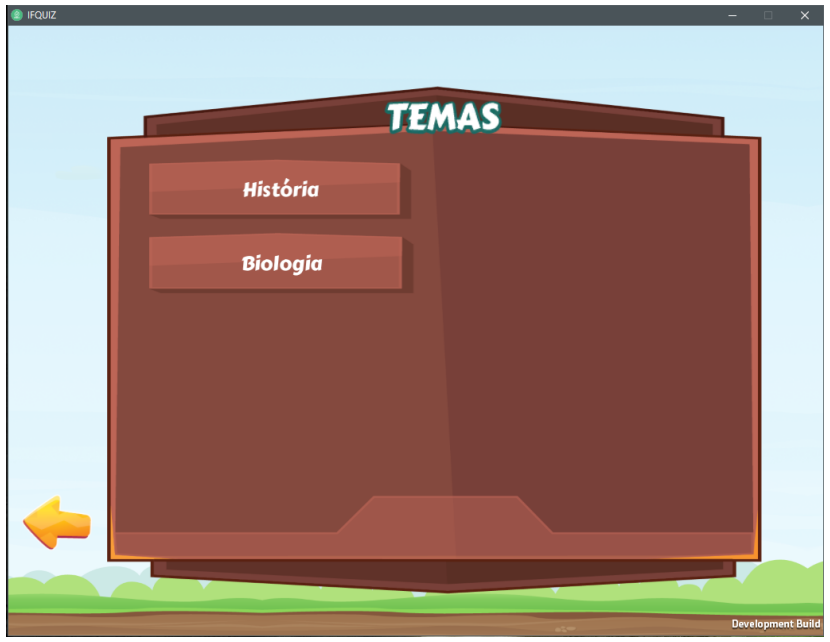

Fonte: Autoria própria, 2018.

 A tela de temas é usada para escolher o tema na qual o usuário deseja aprender. Nesta tela é possível ver os temas disponíveis organizados em colunas no painel de temas.

**Figura 5 – Tela de questionário**

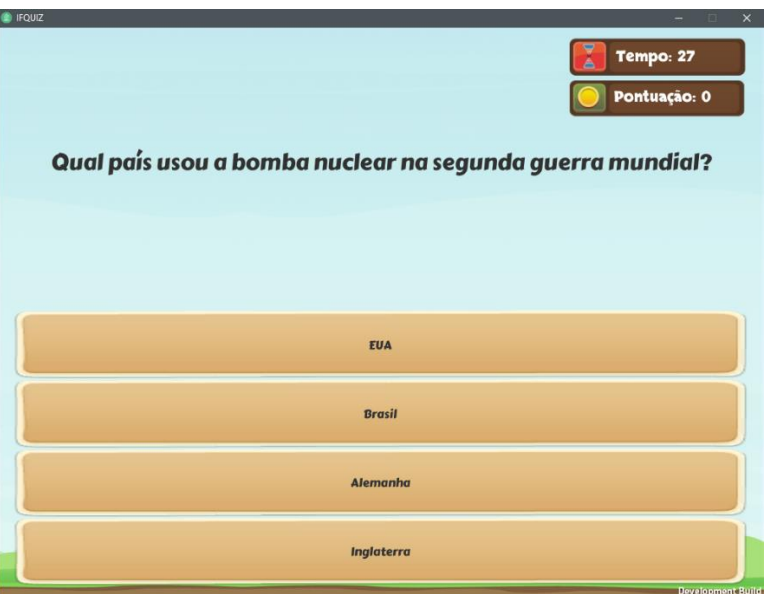

Fonte: Autoria própria, 2018.

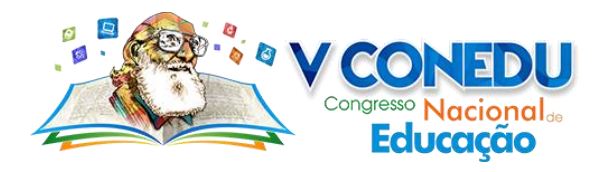

 A tela de questionário é onde está em execução propriamente o jogo, nela estão vários elementos típicos desse gênero de jogo digital, o tempo para responder o questionário, a pontuação, a pergunta e as opções de respostas. Todos esses dados são definidos pelo docente ou qualquer usuário que queira usar a aplicação através de um arquivo JSON, onde é possível definir tudo do questionário, desde o tempo para responder a aplicação, pontuação, número de perguntas e alternativas. Vale salientar que todas as perguntas e alternativas vão vir de forma aleatória, assim, numa mesma pergunta a resposta pode mudar de posição de acordo com o que o usuário repete o tema.

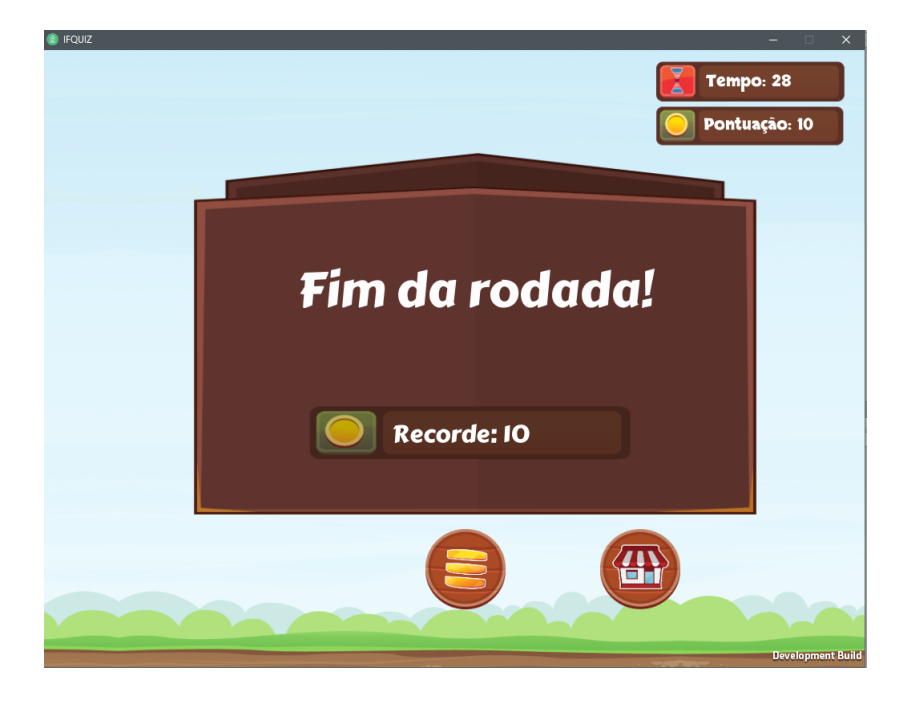

**Figura 6 – Tela de fim de questionário**

Fonte: Autoria própria, 2018.

 A tela de fim de rodada é usada para mostrar ao usuário que o questionário está finalizado e nela ele poderá ver sua pontuação e tempo decorrido para responde-la, assim como escolher entre voltar à tela de temas para responder a outro tema ou ir diretamente a tela de título para sair da aplicação.

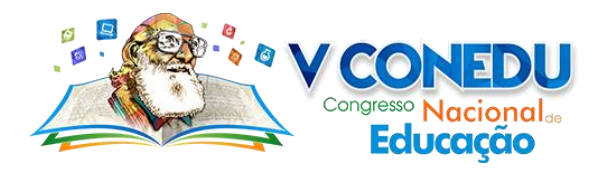

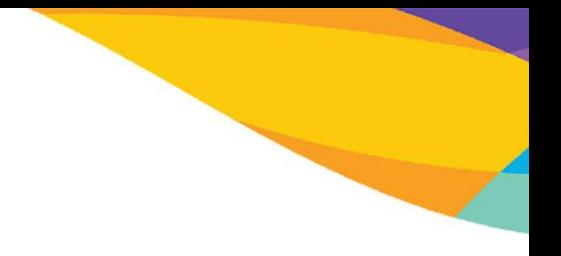

## **Figura 7 – Ícone da aplicação para desktop e mobile**

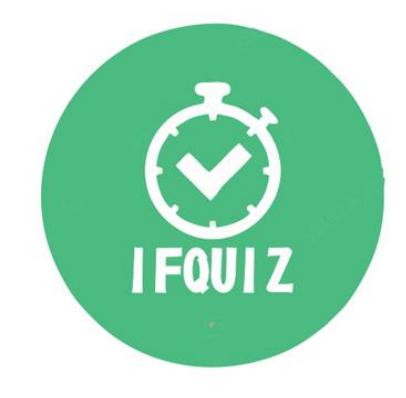

### Fonte: Autoria própria, 2018.

 A logo do projeto teve esse formato redondo para se assimilar a um relógio por simples referências a questionários e ao próprio gênero de jogos digitais "Quiz". Boa parte das cores usadas, principalmente o verde claro, são uma breve homenagem a instituição IFRN, onde até mesmo o nome da aplicação ganha um prefixo das suas inicias. A mesma logo é usada tanto para a aplicação desktop, quanto para a mobile.

### **4.CONCLUSÕES**

 Foram várias as dificuldades encontradas no desenvolvimento da aplicação, tais como: aprender uma nova linguagem de programação, o C#; aprender padrões de projetos de jogos; manipular mídias digitais; e se adaptar a plataforma Unity, que conta com uma forma bem diferente de programar usando objetos e materiais. Todos os problemas foram resolvidos e com eles a lição de que persistência e trabalho duro sempre compensa.

 Essa aplicação pretende fazer parte do conjunto de ferramentas digitais que estão à disposição para os professores utilizarem nas suas práticas de ensino e aprendizagem. Acreditamos que o uso da tecnologia pode trazer um ganho considerável no rendimento acadêmico de alunos de todos os níveis. Paralelamente, mostramos que a inspiração em jogos digitais pode ser um grande fator de atração para o aluno e até quebrar a fronteira entre as aplicações de jogos e as aplicações de apoio ao ensino-aprendizagem.

 Fomos capazes de planejar, construir e concluir a aplicação, com as características desejadas e com a grande vantagem de estar disponível tanto para a plataforma desktop quanto as plataformas móveis, como celulares e tabletes.

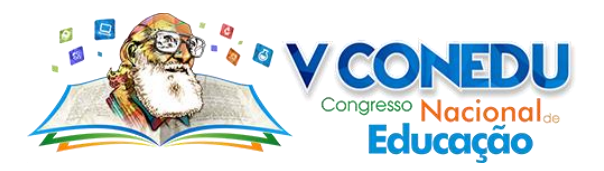

# **REFERÊNCIAS**

ARAÚJO, V. C. O jogo no contexto da educação psicomotora. São Paulo: Ed. Cortez, 1992. 106p.

LUCENA, M.W.F.P. O Uso das Tecnologias da Informática para o Desenvolvimento da Educação. Publicação Técnica Es-301/94. Rio de Janeiro: COPPE-UFRJ, 1994.

BARBOSA, PATRI. Por que utilizar jogos educativos no Processo de ensino aprendizagem? Rio de Janeiro, dezembro de 2003.

SOMMERVILLE, IAN. Engenharia de software. 8ª Edição. Pearson,2007.

Documentação da Unity. Disponível em: [<https://docs.unity3d.com/Manual/index.html>](https://docs.unity3d.com/Manual/index.html). Acesso em: dia 25 de setembro de 2017.

Site de tutoriais e vídeo aulas. Disponível em: [<https://aprendaunity.com.br/>](https://aprendaunity.com.br/). Acesso em: 26 de setembro de 2017.

Site de perguntas e respostas para programadores. Disponível em: [<https://pt.stackoverflow.com/>](https://pt.stackoverflow.com/). Acesso em: 1 de outubro de 2017.

Site de assets gratuito. Disponível em: <**http://devassets.com/>**>. Acesso em: 10 de outubro de 2017.

Site de tutoriais e vídeo aulas. Disponível em: [<http://www.highlevelbr.com/>](http://www.highlevelbr.com/). Acesso em: 10 de outubro de 2017.

Site de sons gratuitos. Disponível em: < [https://freesound.org/>](https://freesound.org/). Acesso em: 10 de outubro de 2017.

Site de imagens e layouts gratuitos. Disponível em: [<https://www.freepik.com>](https://www.freepik.com/). Acesso em: 20 de novembro de 2017.

Site de imagens e ícones gratuitos. Disponível em: [<https://www.flaticon.com/>](https://www.flaticon.com/). Acesso em: 20 de novembro de 2017.

Site de imagens e ícones gratuitos. Disponível em: [<https://www.iconfinder.com/>](https://www.iconfinder.com/). Acesso em: 20 de novembro de 2017.